# **Nest Protocol**

## **Purpose**

The Nest Protocol outlines the goal, scope, and key tasks of your systematic literature review or metaanalysis. In it, the project leadership should provide critical background information, the context of the review, and primary and secondary endpoints.

## **Accessing the Protocol Editor**

The Protocol can be viewed and edited from the Nest Home.

### **1. Open Nest Home and select edit.**

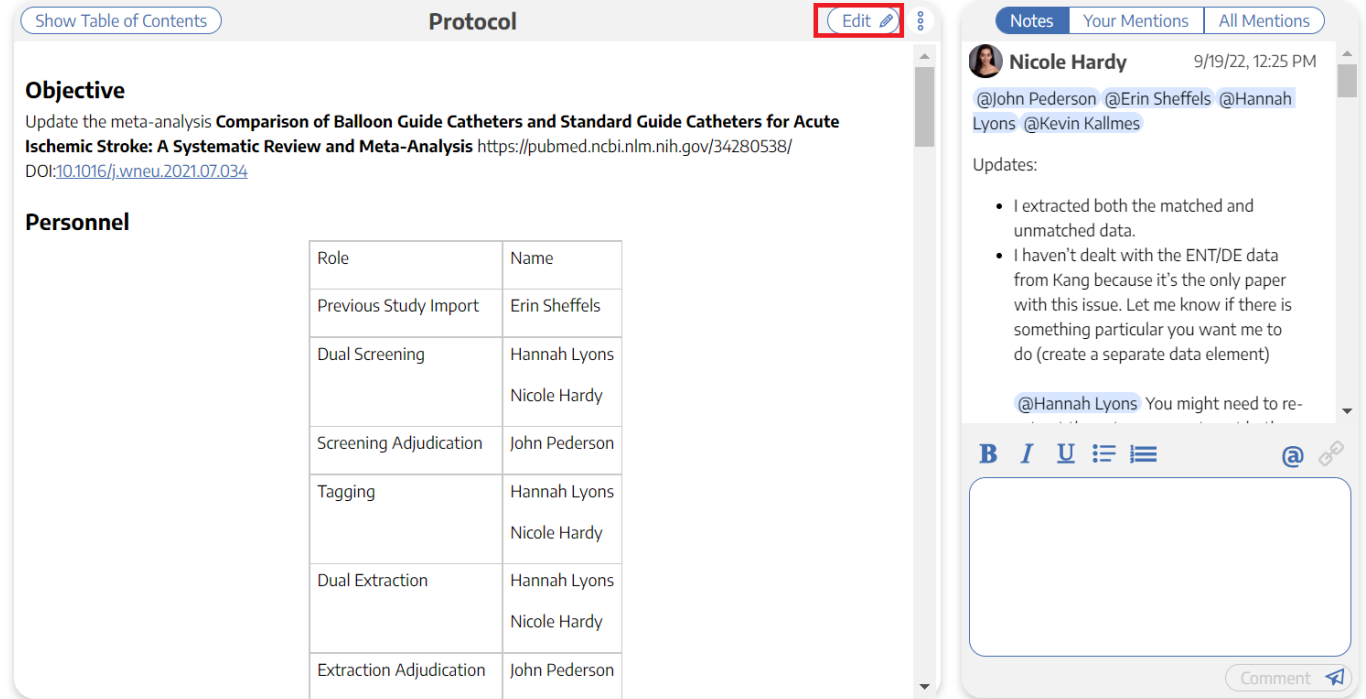

## **Write the Protocol**

Add headers, bullet points, and bold font. There is no one-size-fits all formula for a protocol! The goal of a 'best practices' protocol should be: enable someone unfamiliar with the project to carry out any of the Search, Screening, Tagging, Extraction, or interpretive tasks in your project in the same way that you, as project lead, would do.

#### Show Table of Contents

Protocol Description

#### **Objective**

To determine the importance of screening for Dihydropyrimidine Dehydrogenase (DPD) deficiency in patients undergoing 5-FU based chemotherapy

#### **Scope**

Clinical trials, retrospective studies or prospective studies evaluating outcomes related to toxicities in patients undergoing 5-FU based chemotherapy with DPD deficiency versus with no DPD deficiency.

#### **Primary Outcomes**

- Risk of Severe adverse effects (grade 2 or above) in population with dpd deficiency
- · Allele frequency
- Prevalence of dpd deficiency in patients undergoing 5\-fu based chemotherapy for various cancers

#### **Secondary Outcomes**

- Effect of combination therapies
- Type of combination drug attributable to the serious adverse effect
- Type of the serious adverse effects with the therapy
- Percentage of DPD negative patients with adverse effects
- Percentage of DPD positive patients with no adverse effects

#### **Linking to External Resources**

You can link to any external resource by highlighting relevant text and then selecting the "link" icon!

### **Organizational Protocol Templates**

If your Organization has created Protocol Templates, you can import them by clicking "Import Template" in the upper right hand corner.

To see instructions on how to create Organizational Templates, see [here.](https://wiki.nested-knowledge.com/doku.php?id=wiki:autolit:admin:settings:orgs:templates)

### **Protocol Best Practices**

To see general practice recommendations on protocol drafting (and a generic template), see [Protocol](https://wiki.nested-knowledge.com/doku.php?id=wiki:guide:plan:protocol) [Best Practices](https://wiki.nested-knowledge.com/doku.php?id=wiki:guide:plan:protocol).

**<https://wiki.nested-knowledge.com/doku.php?id=wiki:autolit:admin:protocol&rev=1666126129>**

Last update: **2022/10/18 20:48**

Nested Knowledge - https://wiki.nested-knowledge.com/